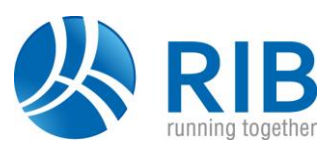

# **1 Aktualizace autorizačních dat RIB přes internet**

Pro užívání aktuálních programových verzí produktů RIB jsou zapotřebí tzv. autorizační data s licenčním oprávněním k danému číslu programové verze. Jedná se o datový soubor s názvem *LICENSE.ALL*. U všech našich zákazníků s platnou smlouvou o servisu softwaru RIB provádíme automaticky, pravidelně, počátkem každého kalendářního roku navýšení čísel jejich oprávněných programových verzí softwaru RIB.

### **1.1 Získání autorizačních dat RIB**

První dodávku autorizačních dat RIB jste obdrželi zpravidla emailem jako příložený datový soubor s názvem *LICENSE.ALL*. Novější autorizaci RIB lze získat bezplatně na základě platné smlouvou o servisu softwaru RIB nebo pozdějším zakoupením příslušné aktualizace (update/upgrade). Cenovou nabídku aktualizace si můžete vyžádat **[ZDE.](http://www.rib-software.com/index.php?id=3309)**

#### **1.1.1 Načtení autorizačních dat z internetu v RIB Licenčním managementu**

Nejjednodušeji získáte Vaše poslední platná autorizační data ke všem zakoupeným licencím softwaru RIB přímo v RIB Licenčním managementu jejich načtením online přes internet. Předpoklady k tomuto jsou následující:

- **·** připojení k internetu
- **RIB Licenční management min. verze 11.10**
- systémová komponenta .NET Framework 3.0
- v RIB licenční managementu v kategorii *Servis* předvyplněná odpovídající přihlašovací data zde lze využít volby v roletce "Informace k autorizačním datům", pokud již máte nějakou starší autorizaci načtenou
- v RIB licenční managementu zatržená volba načtení autorizace přímo ze servisního portálu RIB

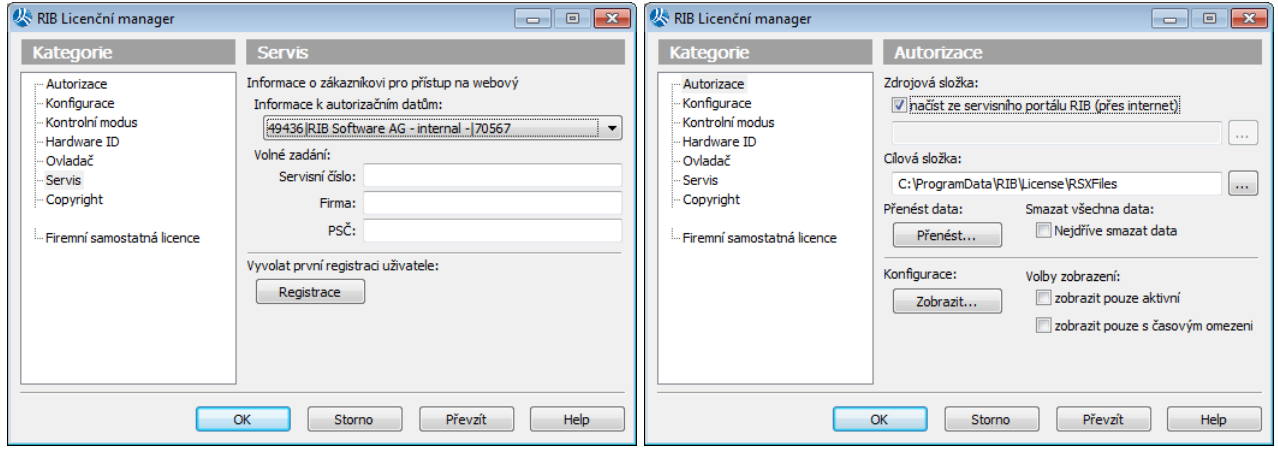

### **1.1.2 Zaslání autorizačních dat do emailu z centrálního servisního portálu RIB**

Centrální servisní portál RIB je přístupný pouze pro zákazníky s platnou smlouvou o servisu softwaru RIB. Pro první přihlášení a vstup do centrálního servisního portálu RIB viz samostatný dokument *Registrace servisnich zakazniku.pdf*.

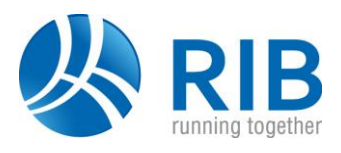

Postup vyžádání zaslání autorizačních dat RIB:

▪ Na českém webu <https://www.rib.cz/> vstupte vpravo nahoře na funkci *Přihlášení*:

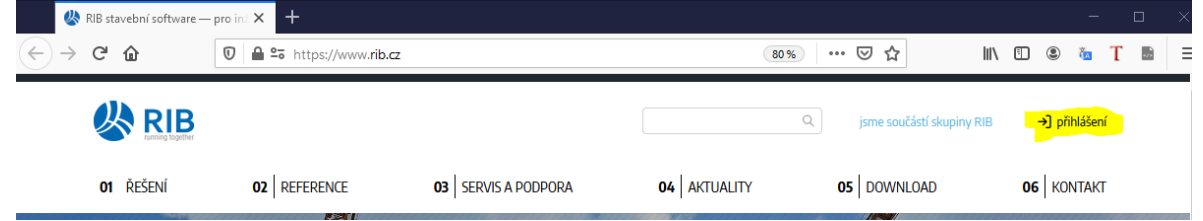

▪ v nabídnutém panelu *Kundenbereich* následně zadejte Vaše servisní číslo *Servicenr.*, název uživatele *Benutzer* a heslo *Passwort* a klikněte na tlačítko *Login*.

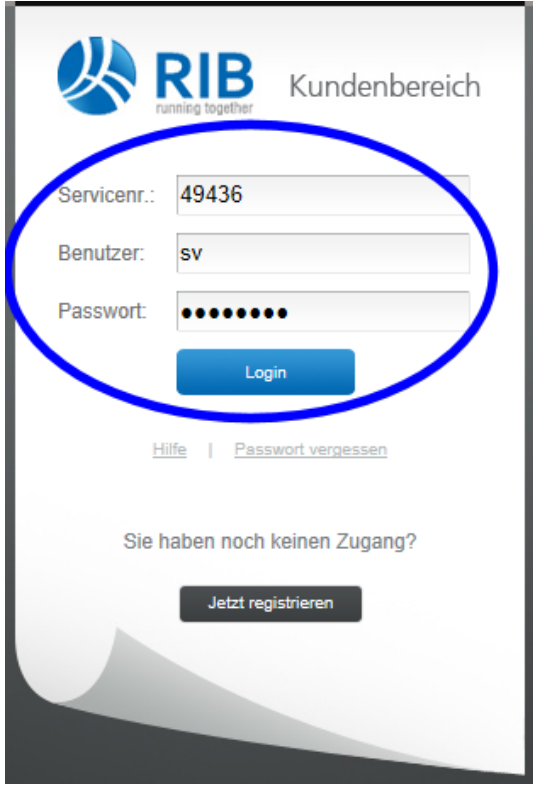

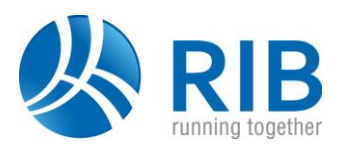

▪ v levém svislém panelu nabídky přejděte na funkci *Autorisierung*

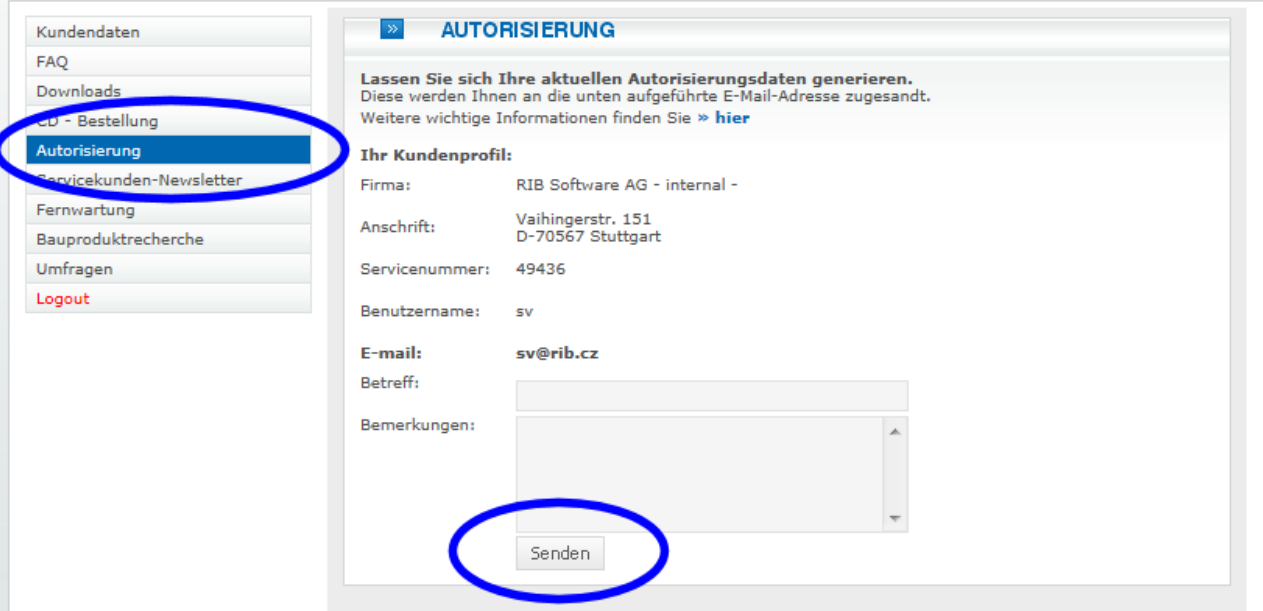

- údaje *Firma, Anschrift, Servicenummer, Benutzername* a *E-mail* jsou již automaticky vyplněny z Vaší první registrace
- na řádku *Betreff* můžete zapsat téma odesílaného emailu pro usnadní jeho vyhledání ve Vaší emailové schránce; totéž platí o textovém poli *Bemerkungen* vlastního emailu
- kliknutím na tlačítko Senden (odeslat) se odešlou na výše uvedený email aktuální autorizační data, tj. příloha License.all
- na závěr se zobrazí potvrzení o úspěšném provedení požadavku

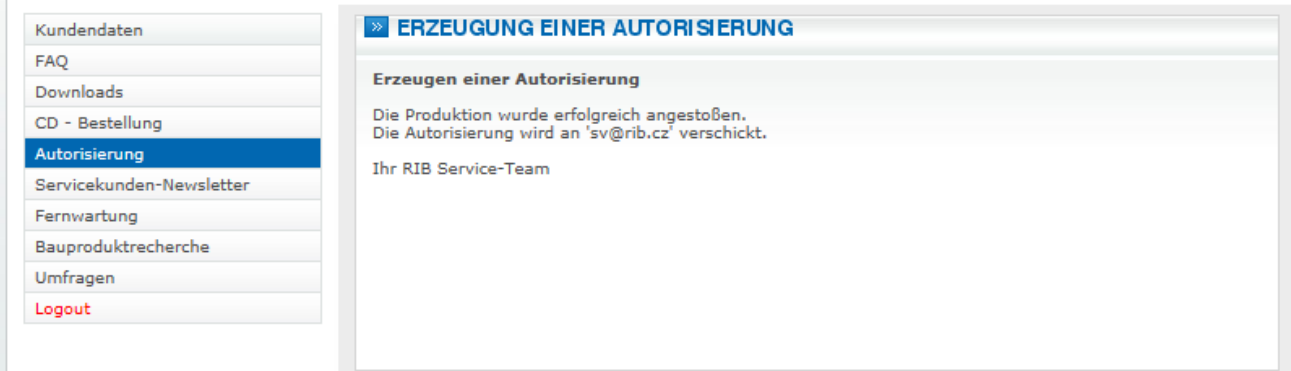

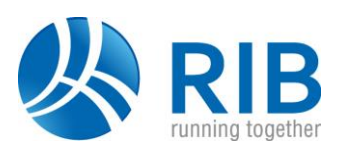

### **1.2 Zobrazení aktuální autorizace**

Oprávnění k verzi daného produktu si lze kdykoliv snadno prověřit zobrazením obsahu autorizace v RIB Licenčním managementu, provedením funkce:

*Start > Programy > RIB > RIB Licenční management > Licenční manager*

a dále zde v kategorii *Autorizace* a funkce *Zobrazit*.

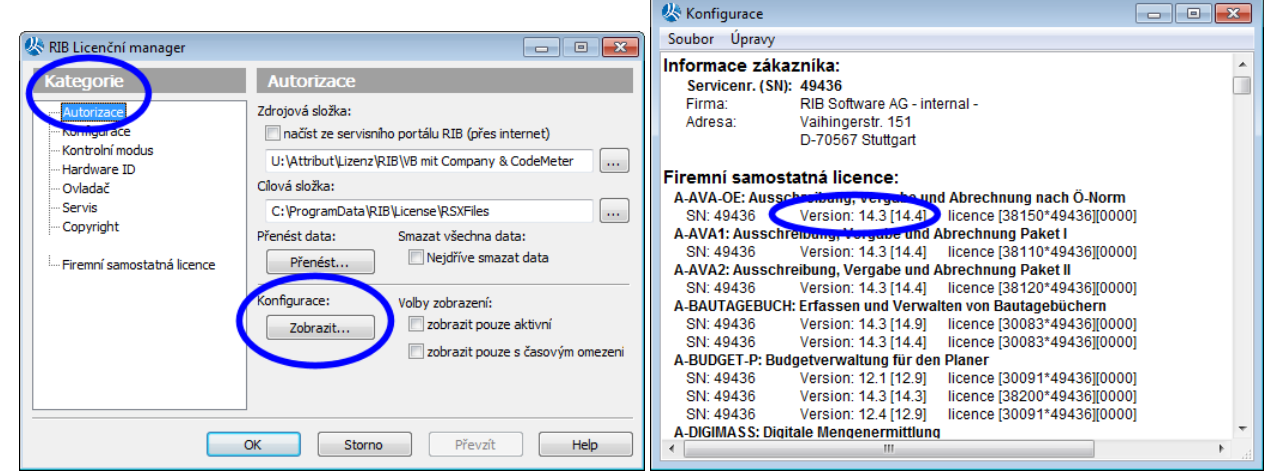

Rozhodující je pak u daného produktu minimálně shodné nebo vyšší číslo licenční verze s číslem verze nainstalovaného produktu RIB.

## **1.3 Poznámka k archivaci autorizačních dat RIB**

Soubor *License.all* doporučujeme uložit do vhodné, sdílené síťové složky, tak aby nedocházelo např. při pozdějších dodávkách nových autorizačních dat (např. v případě objednávky dalších licencí RIB, změny čísla verze produktu apod.) ke zbytečným duplicitám. Archivace starších verzí tohoto souboru je zcela zbytečná. Nová autorizační data obsahují vždy všechny předcházející firemní licence softwaru RIB.